# **Инструкция для настройки приложения T.one в смартфонах.**

Для нормальной работы приложения в мы рекомендуем Вам периодически 1-2 раза в день перезагружать приложение и оставлять его работать в фоновом режиме. В этом случае звонки с домофона и удаленное управление открыванием дверей будут более стабильными.

Обязательно требуется согласиться со всеми разрешениями, которые запросит приложение при первом запуске. Если вызовы все равно не приходят или приходят нестабильно, нужно проверить дополнительные разрешения. Они могут отличаться для разных моделей телефонов, поэтому мы рассмотрим их ниже отдельно.

### **Внимание! Настройки могут отличаться в зависимости от версии операционной системы и надстройки EMUI.**

Ниже перечислены варианты решений проблем с вызовами для наиболее популярных моделей телефонов: 1. Iphone. 2. Huawei/Honor. 3. Samsung. 4. Xiaomi.

### **Iphone**

Для стабильной работы приложения на Iphone достаточно нескольких разрешений. Откройте, пожалуйста, в настройках вашего телефона «Settings» выберите приложение «T.one» и там проверьте, чтобы были включены бегунки с изображения ниже и проверьте, включены ли разрешения:

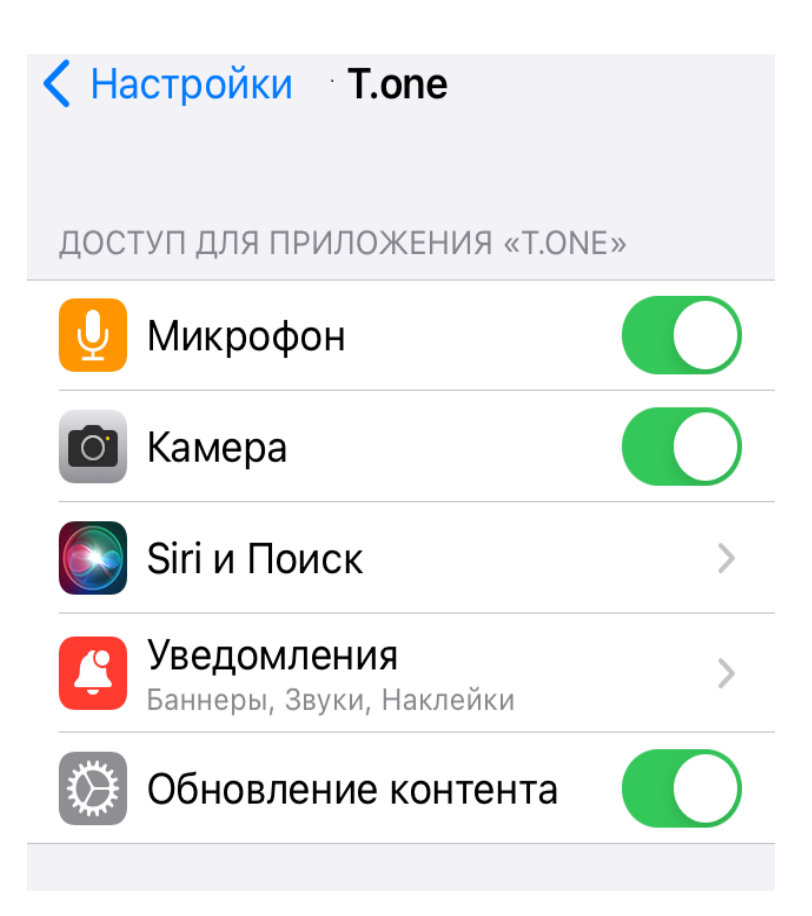

### **Huawei и Honor**

Зайдите в общие настройки. Обычно это значок шестеренки на экране телефона. После нужно выбрать раздел приложений и зайти в него.

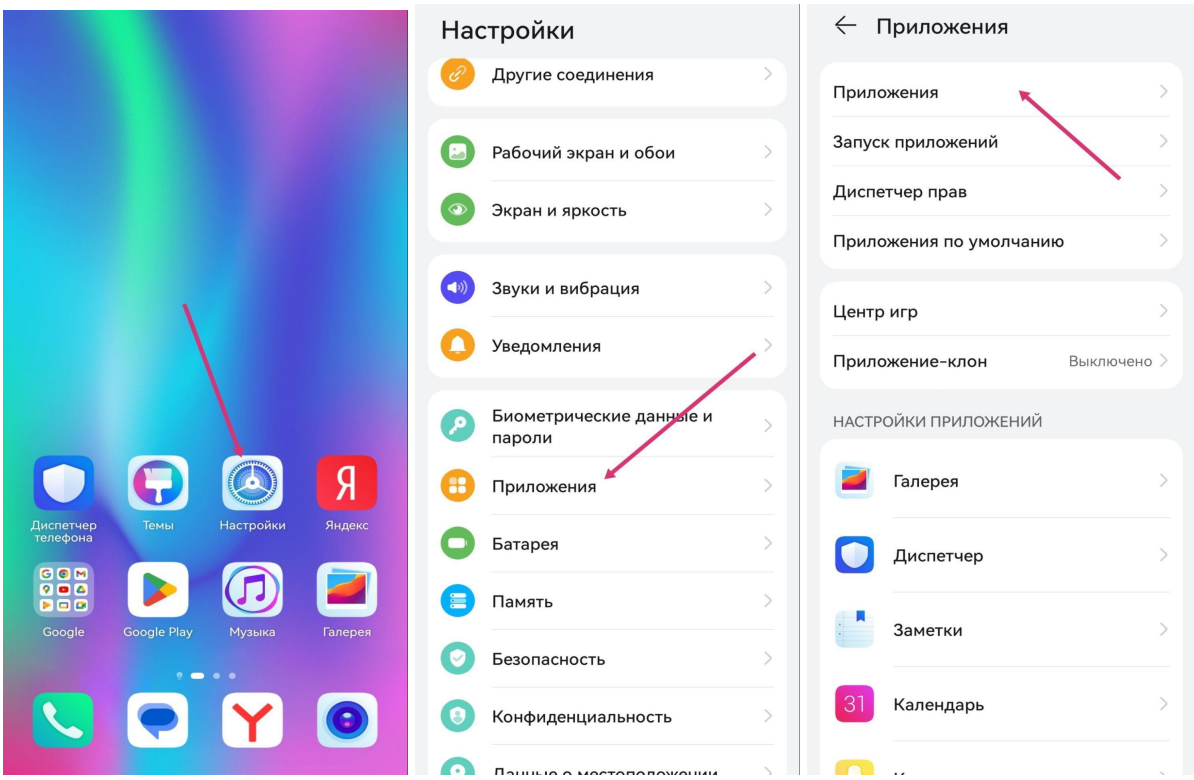

В этом разделе найдите приложение «T.one» и нажмите на строчку с ним. Здесь нас интересуют три раздела – «Уведомления», «Батарея». Начнем с раздела «Уведомления». В самом верху находится бегунок «Включить уведомления». Он должен быть активен. Далее проверить вкл. уведомлений вызов с домофона и superservice, проверьте, чтобы там были включены все бегунки за исключением умных уведомлений (при включении нет баннера уведомлений о звонке), а в «Уведомление на экране» стояло «Отображать».

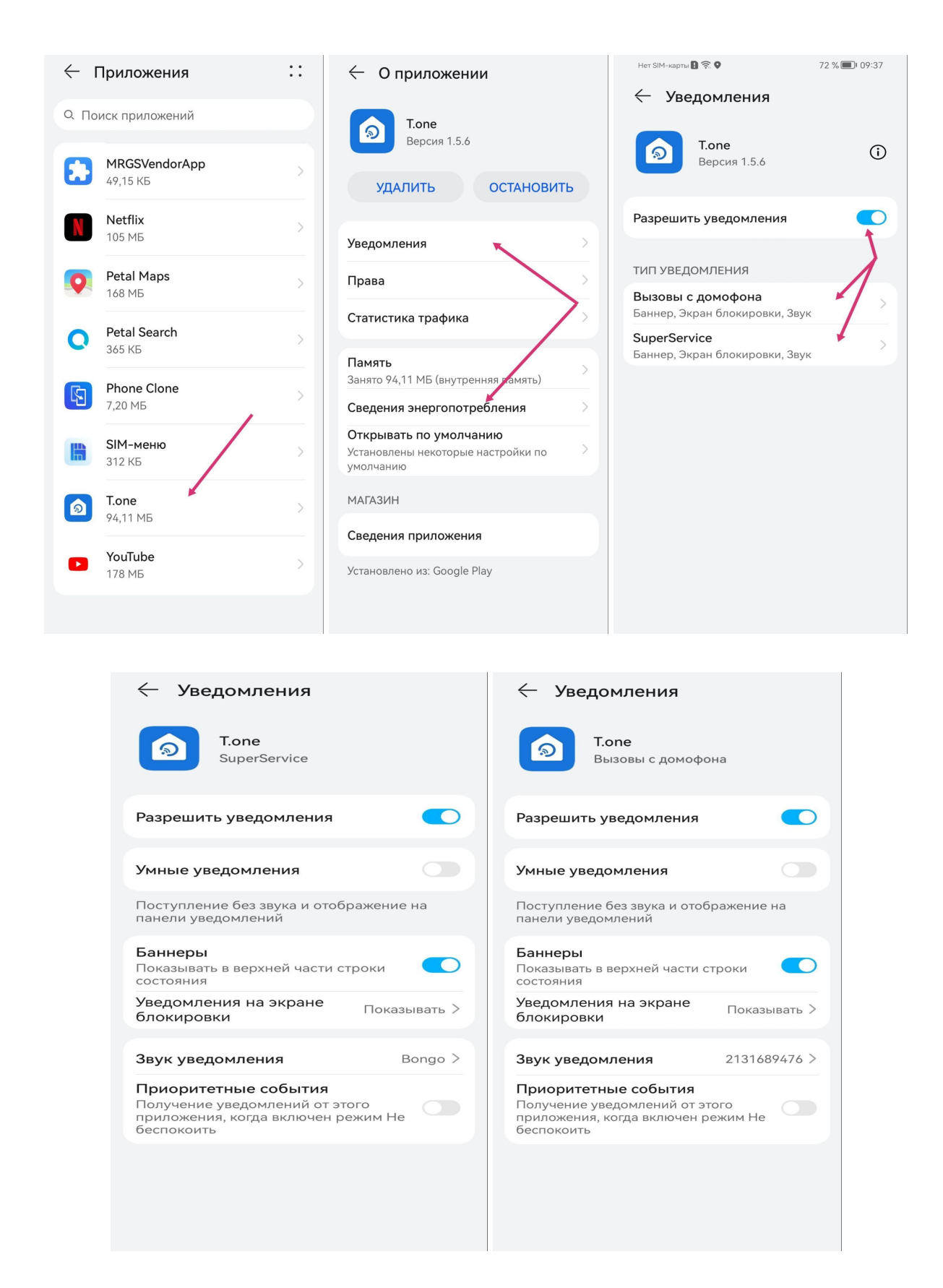

Теперь вернитесь обратно и пройдите в раздел «Батарея». Здесь нас интересует раздел «Запуск». В этом разделе нужно отключить автоматическую обработку и оставить вручную все три бегунка включенными.

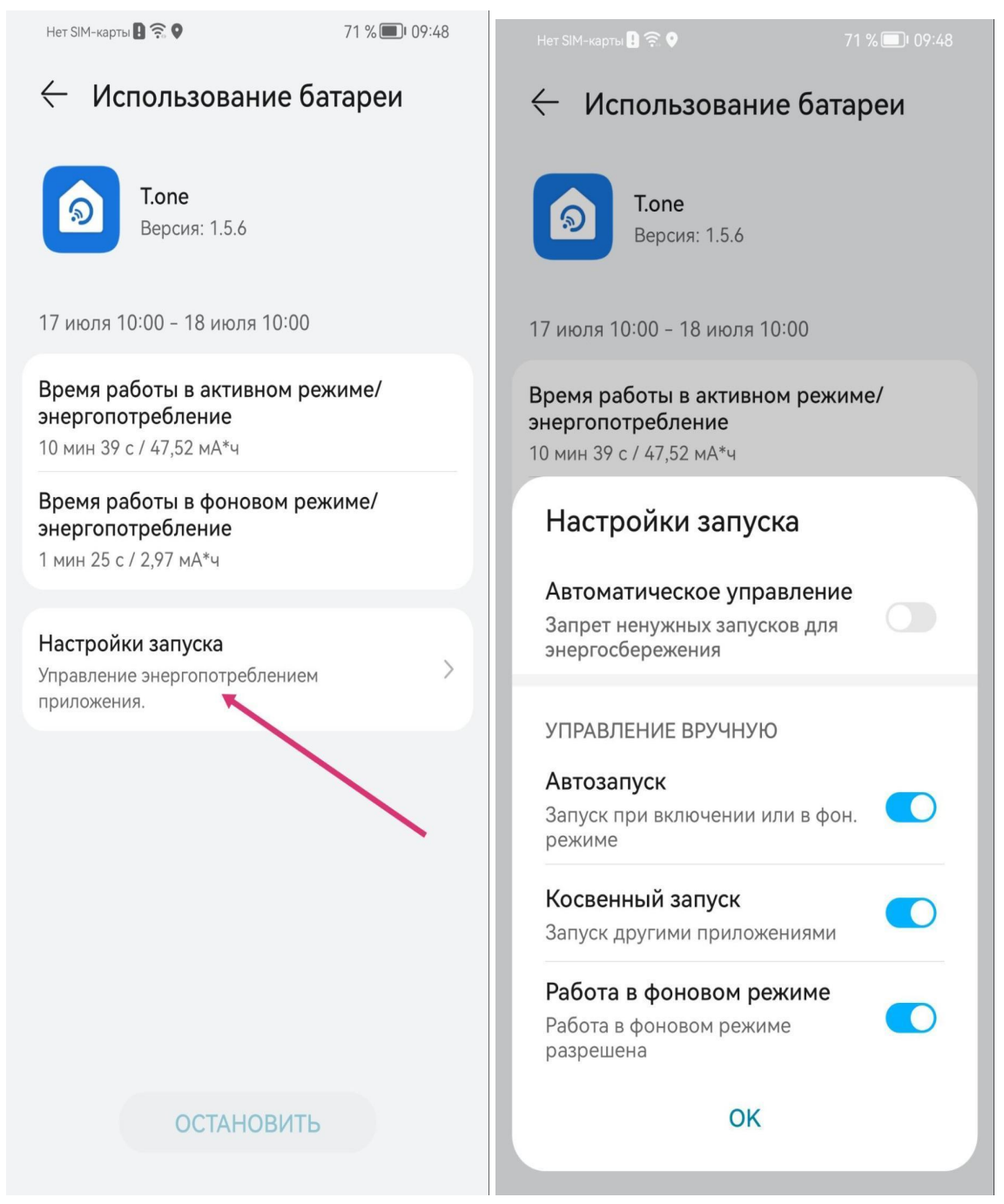

Также проблема с вызовами возможна из-за некорректной работы части моделей с сервисами Google. Если настройки выше не помогли, нужно попробовать установить приложение из альтернативного магазина AppGallery.

### **Samsung**

Телефоны марки Samsung являются самыми проблемными в плане ограничения возможностей приложения, но есть несколько способов, как заставить их работать.

Первая часть идентична Honor - нужно найти раздел «Настройки», далее перейти в подраздел «Приложения» и там найти наше приложение «T.one». Сразу включите на открывшемся экране отображение «Всегда сверху». Далее

вернитесь назад и перейдите в раздел «Сведения об использовании». Здесь нужно активировать бегунок «Разрешение фоновой деятельности». Вернитесь назад и перейдите в раздел «Батарея». В этом разделе переключите «Режим питания» на «Оптимизированный», адаптивный выбор отключите. Вернитесь на предыдущий экран, и в разделе «Мониторинг энергопотребления приложений» отключите перевод приложения в режим сна.

Теперь нужна еще одна хитрость. Запустите приложение «T.one», после чего нажмите на кнопку диспетчера приложений (три прямые черты внизу экрана). После этого нужно найти плашку нашего приложения среди других и нажать на его логотип в самом верху. В выпавшем меню нужно нажать на пункт "Закрепить это приложение"

#### **Xiaomi**

Настройку можно разделить на два этапа.

1. Запустите приложение, нажмите на кнопку «меню» экрана (обычно это квадрат внизу слева). После этого нажмите на миниатюру нашего приложения. В результате должен появиться замок. Нужно нажать на него, чтобы он отобразился в закрытом состоянии. Теперь приложение не будет выгружаться из памяти системой.

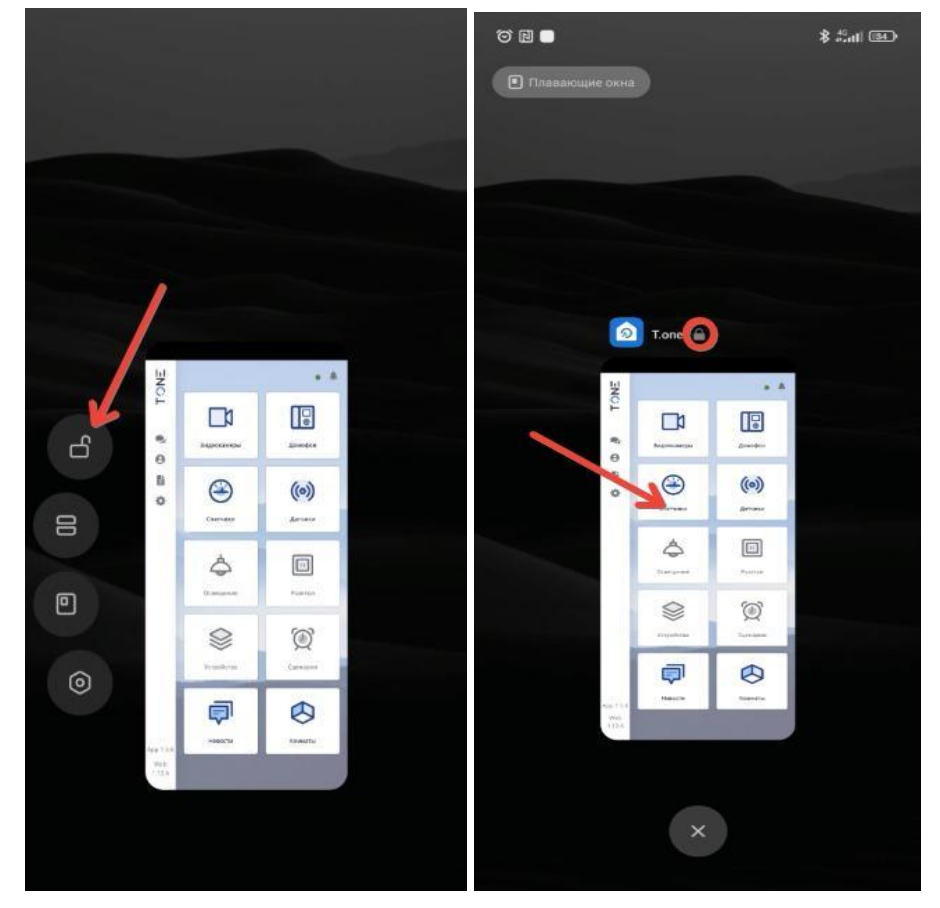

2. Нажмите и держите миниатюр приложения, должно появиться подменю. В подменю выберите «О приложении». В этом разделе активируйте бегунок «Автозапуск» и нажмите на «Контроль активности» (или «Энергосбережение»). Выберите «Нет ограничений» (или «Без ограничений»).

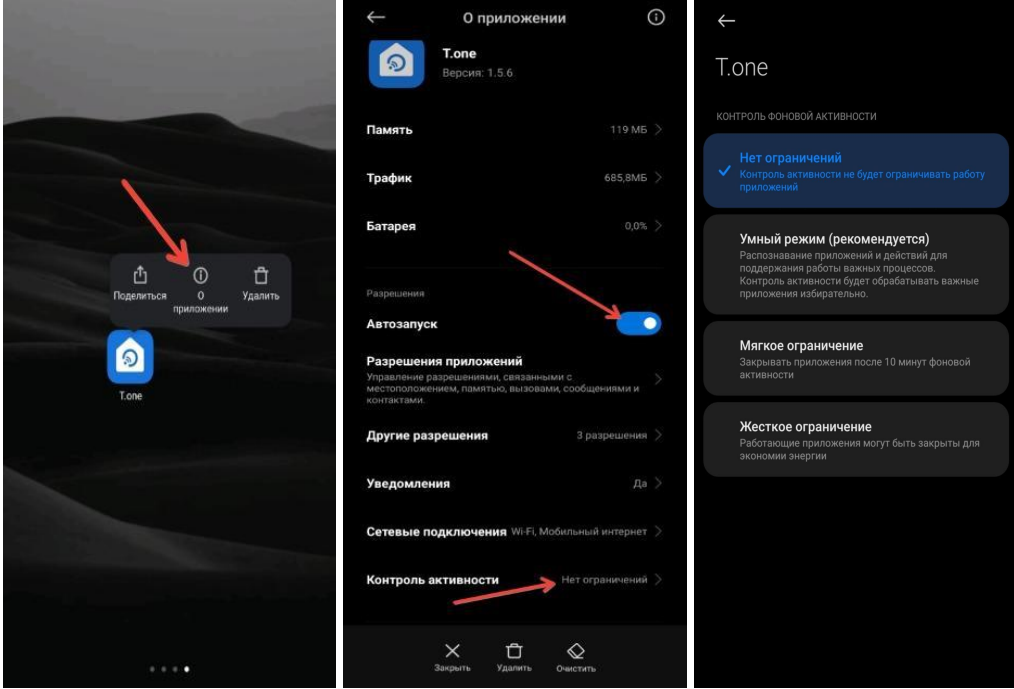

Считаем необходимым предупредить, что алгоритмы действий для перемещения на страницу настроек могут меняться в зависимости от версий операционной системы и марки телефонов. Но большинство моделей телефонов настраивается одним из описанных вариантов. Если после настройки у вас все равно возникают проблемы, обратитесь, пожалуйста, из приложения в службу технической поддержки и мы постараемся помочь.

## Как открыть дверь при звонках.

Иногда при появлении звонка в силу разных причин не появляется окно с предложением ответить или отклонить/сбросить вызов. В этом случае можно свайпом сверху вниз открыть панель уведомлений и выбрать из нее уведомление приложения T.one о звонке (см. картинки ниже).

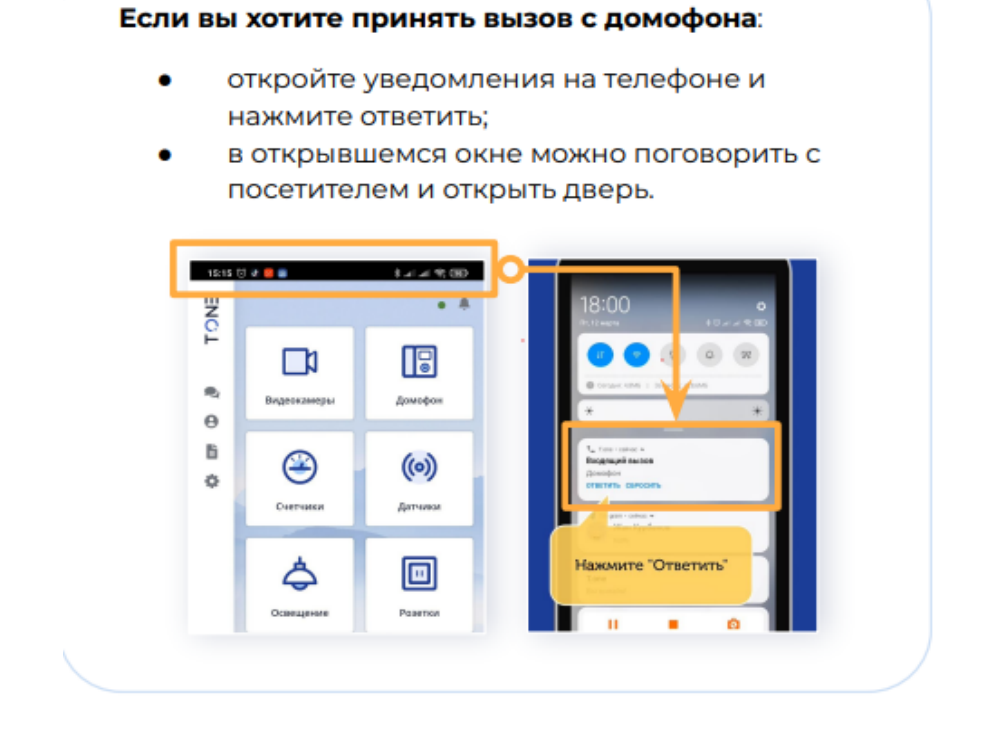

Если появилось окно с сообщением о вызове с домофона, Вам необходимо не нажать кнопку, а сдвинуть одну из кнопок-ползунков вправо.

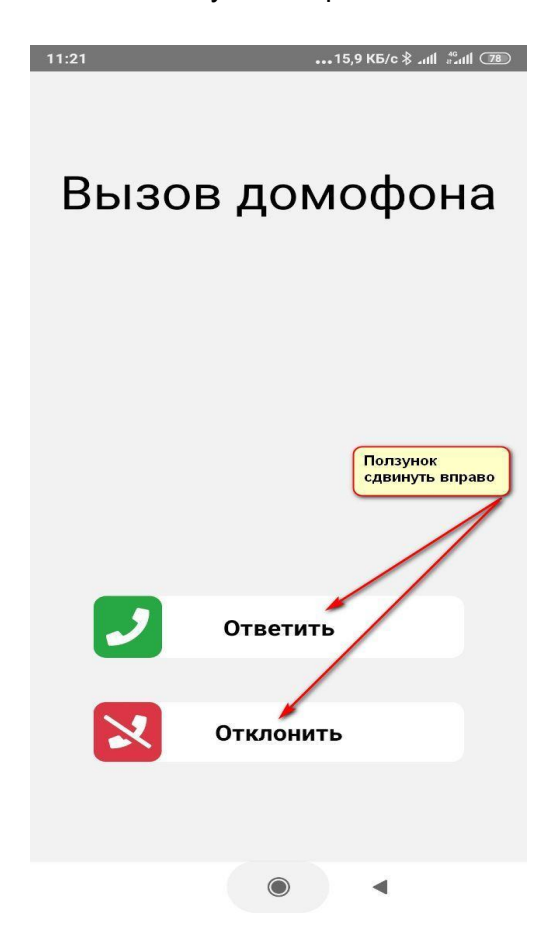

А после этого открыть дверь, нажав на кнопку с изображением открытой двери. Визуального отклика кнопки не будет, но дверь откроется.

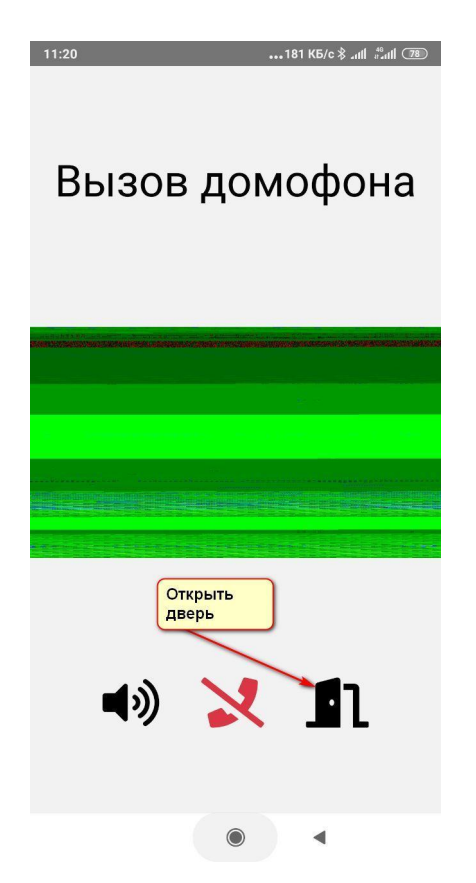